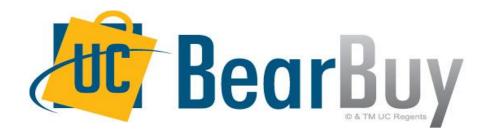

# 21.1 New Feature Review April 2021

#### Reminder: BearBuy Unavailable

Jaggaer 21.1 Release will be promoted to our BearBuy production environment the weekend of **April 9**<sup>th</sup> and there will be associated downtime.

BearBuy production downtime will take place between **Friday, April 9, at 6 p.m. through Sunday, April 11, at 9 a.m.** to upgrade from release version 20.3 to 21.1.

#### What to expect during the outage:

- BearBuy will not be available
- Please complete all BearBuy requests prior to the outage

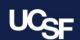

#### New Enhancement Feature in this Release

JAGGAER has developed a modern, clean and simplified user experience (UX) that will be live in BearBuy as of April 12. The new UX has a streamlined layout that makes navigation, processes, and locating information more intuitive. The look and feel of BearBuy will change, but the functionality will remain the same.

The new UX will transform the end-to-end process for shopping and search results, shopping carts, requisitions, purchase orders and invoices.

#### **New UX**

- Updated interface for shopping, requisition, purchase order, and invoice
- Simplified and streamlined shopping experience
- Redesigned clean and modern layout
- Enhanced usability and customization options
  - Collapsible sections
  - Filtered viewing options
  - Customizable product detail view
- Search results display in new grid layout

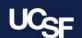

# 21.1 Shopping Home - Updated Look

#### Before 21.1

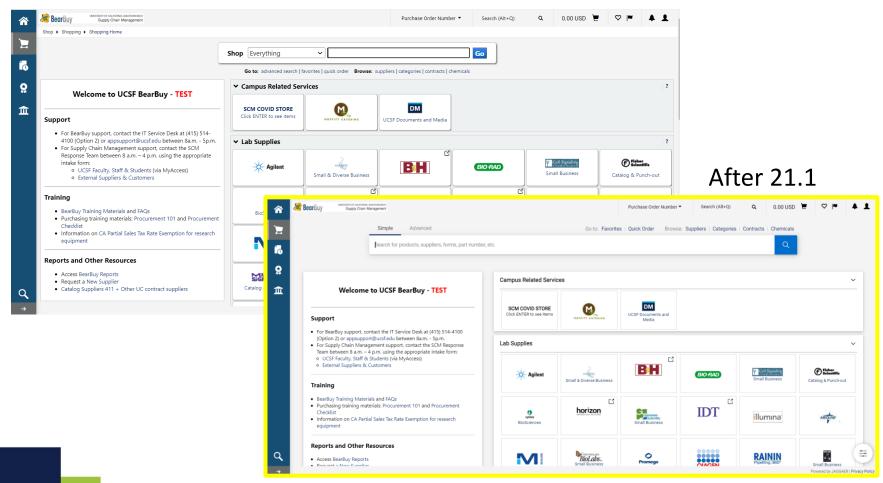

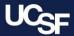

#### 21.1 Shopping Home - Layout Overview

Refined layout that better utilizes screen real estate

Modernized Shop at the Top search bar

Flat, modern, and minimal redesign

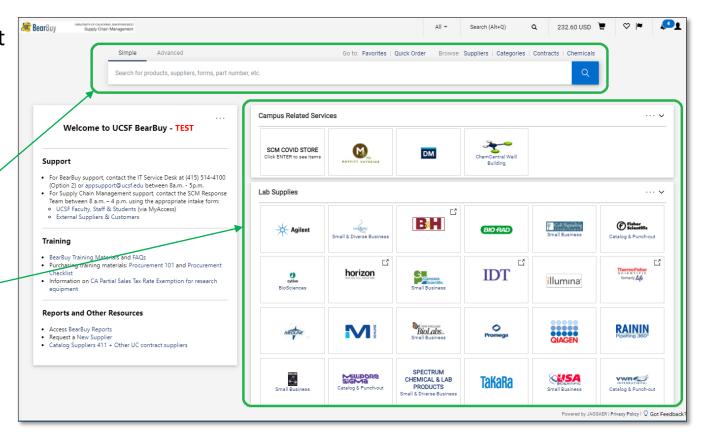

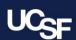

# 21.1 Shopping Search Results - Grid Layout

#### Before 21.1

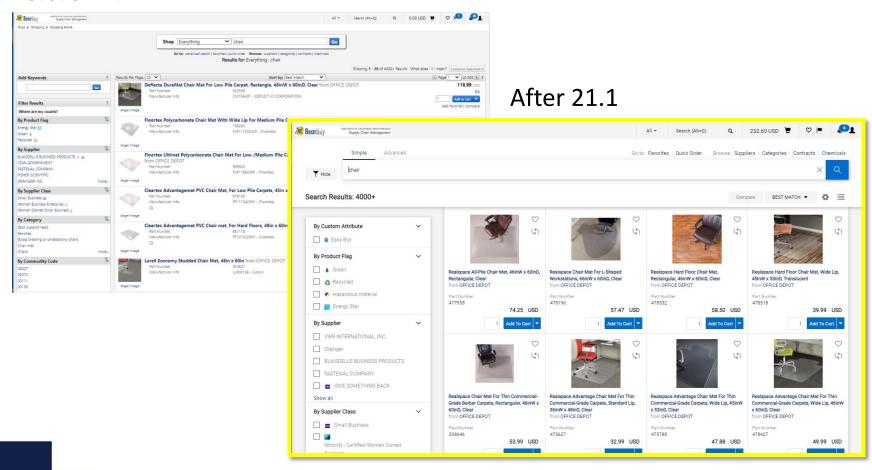

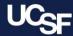

# 21.1 Shopping Search Results

Compare products or sort

results

Bear Buy Search (Alt+Q) 232.60 USD Simple Advanced Go to: Favorites | Quick Order | Browse: Suppliers | Categories | Contracts | Chemicals chair Search Results: 4000+ ひ BEST MATCH ▼ By Custom Attribute 0 0 47 Easy Buy By Product Flag ▲ Green Black vinyl upholstered chairs are supported Fisherbrand Pneumatic Laboratory Chairs Safco Precision Extended-Height Chair, 42-Realspace Metal Folding Chairs, 30-1/2inH x Recycled with Foot-Rest; Vinyl; Seat Height: 21 to 28 by black painted, five-leg tubular bases. 54inH x 25inW x 25inD, Black Frame, Black 18-1/10inW x 18-1/5inD, Tan, Pack Of 4 Cushioned seats with waterfall fronts in. (53.3 to 71.1cm); Casters; No armrests; A Hazardous material measure 47Wx43.2Dcm (181/2x17 in.) with from OFFICE DEPOT Black: 1/EA Part Numbe Energy Star 7.6cm (3 in.) thickness. Backrests with 961760 lumbar support measure 36.8Wx24.1Hcm from FISHER SCIENTIFIC OSU TEST03/15 (141/2x91/2 By Supplier 14359813 from EISHER SCIENTIFIC OSIJ TEST03/15 VWR INTERNATIONAL, INC. Easy Buy NC9713088 Easy Buy BLAISDELL'S BUSINESS PRODUCTS FASTENAL COMPANY 575.61 USD 300.41 USD 179.99 USD 61.20 USD ■ GIVE SOMETHING BACK Add To Cart ▼ Add To Cart Add To Cart By Supplier Class ■ Small Business Minority - Certified Women Owned

Default search results grid layout for better / visibility

Supply Chain Management

Customizable

product

details

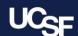

Modern,

friendly filter list

user-

#### 21.1 Shopping Search Results - Customize

Click the **List** icon to flip between the Grid and List view

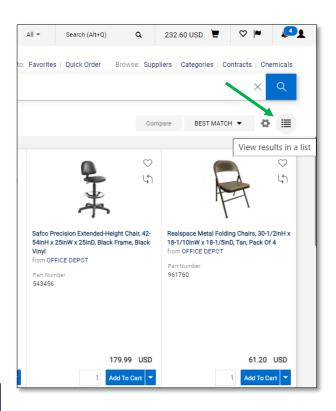

Click the **Gear** icon to select which product details to display in the results

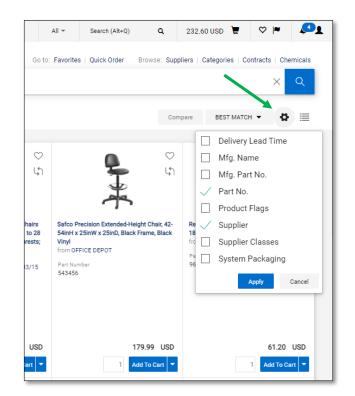

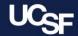

# 21.1 Shopping Search Results - Functionality

Click the **Compare** icon to add an item to the compare list and review product details

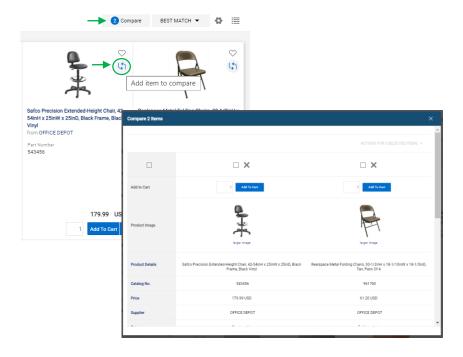

Click **Best Match** to change sort options

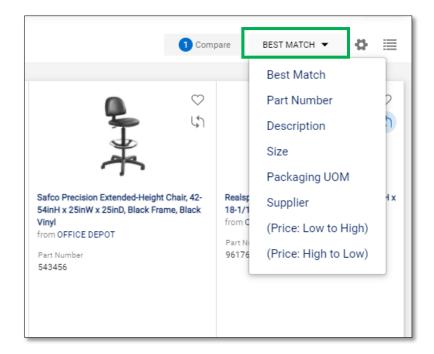

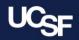

# **21.1 Shopping Cart Layout**

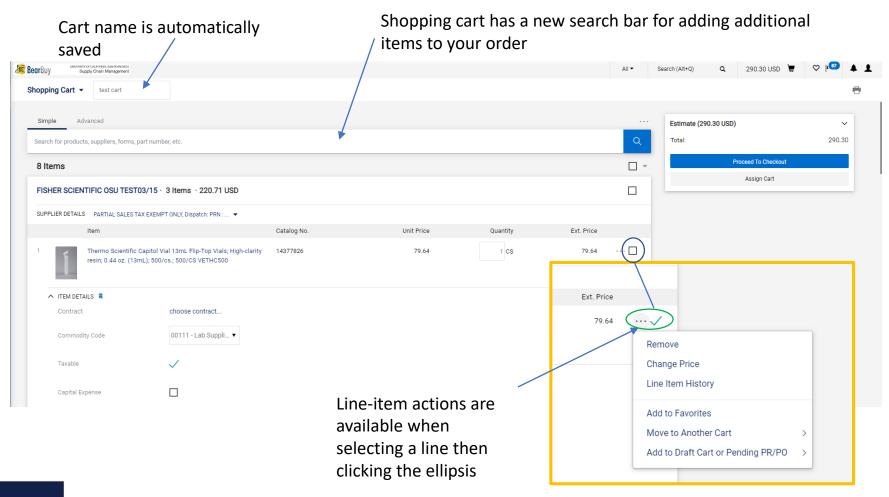

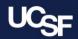

# 21.1 Shopping Cart Checkout

The checkout page is a mirror of what the Requisition will look like once the order is submitted into workflow.

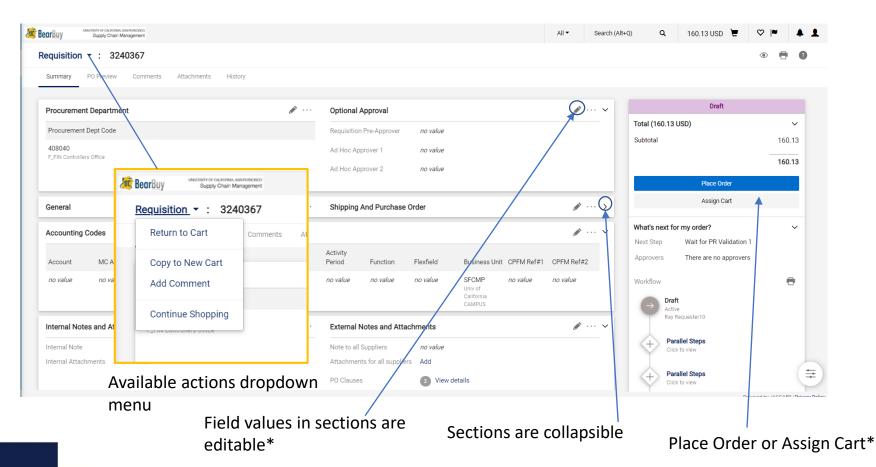

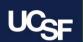

\*Visibility/functionality is determined by BearBuy Role

# 21.1Shopping Cart Layout – Edit Values

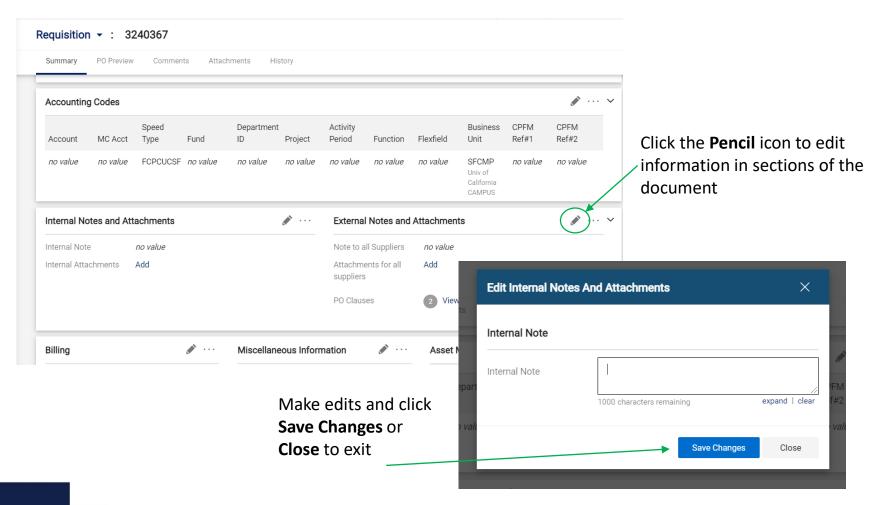

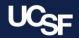

# **21.1 Approval Functionality**

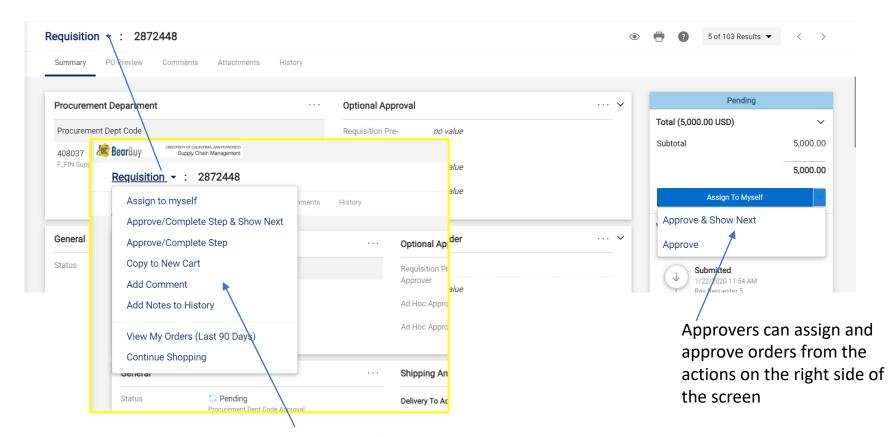

Approvers can take actions on an order using the dropdown menu at the top of the page

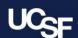

#### 21.1 Purchase Order Layout

#### Before 21.1

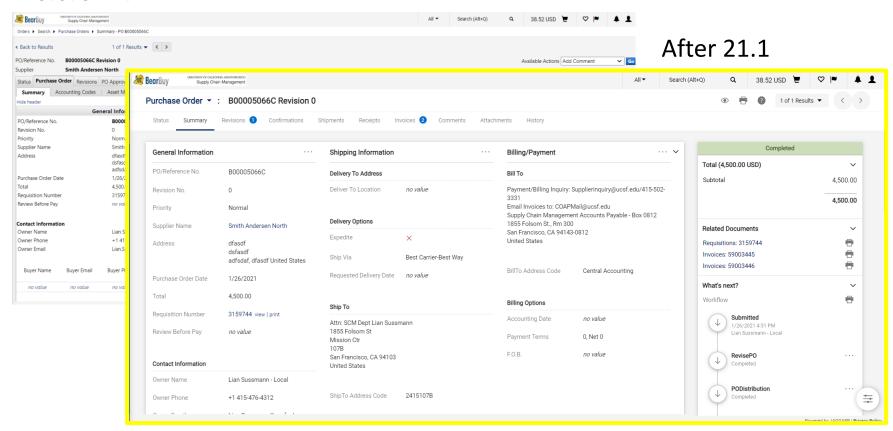

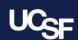

#### 21.1 Purchase Order Layout – Overview

Updates to requisitions, purchase orders, and invoice layouts are similar.

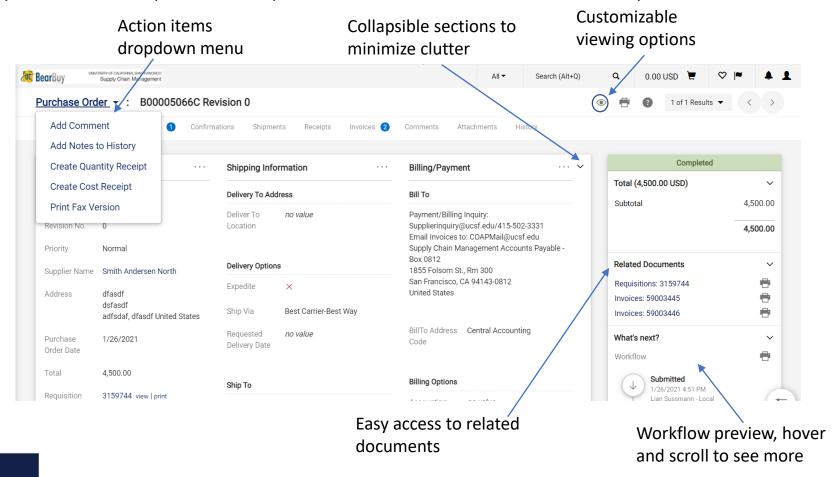

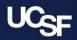

# 21.1 Document Layout – Filter View

Click the new Filter View **eye** icon to select how much information will be displayed on the page

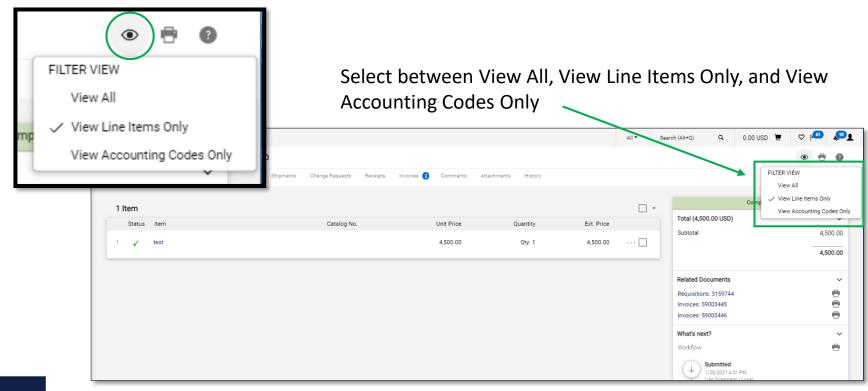

Note: The selected eye filter view will persist unless changed

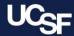

#### 21.1 Comments

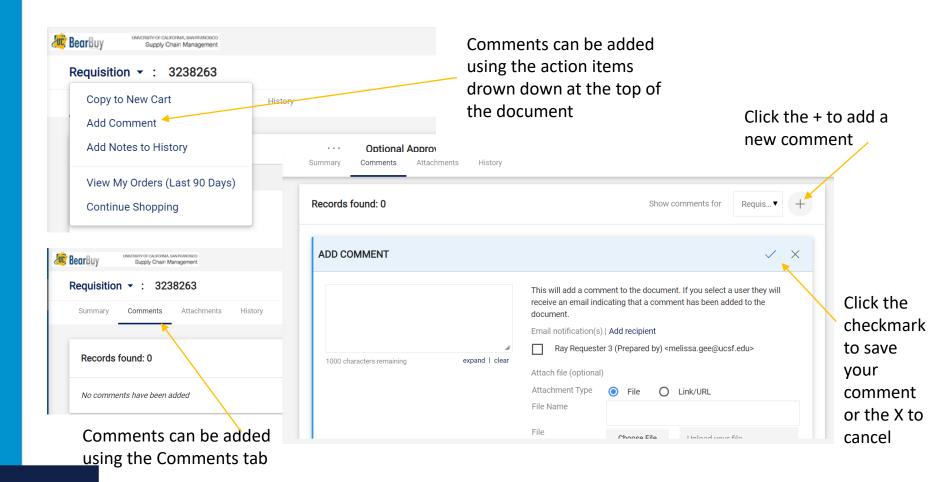

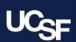

#### **Browser Requirements**

BearBuy is **only** supported on the following browsers and versions:

Internet Explorer (IE) 11

Firefox - latest version

Chrome - latest version

Safari - latest version

#### Resources

BearBuy Training Materials: <a href="https://supplychain.ucsf.edu/bearbuy-training">https://supplychain.ucsf.edu/bearbuy-training</a>

**BearBuy System Requirements**: <a href="https://supplychain.ucsf.edu/bearbuy-training#System%20Requirements">https://supplychain.ucsf.edu/bearbuy-training#System%20Requirements</a>

#### **Additional Questions**

For BearBuy support, contact the IT Service Desk at (415) 514-4100 (Option 2) or <a href="mailto:appsupport@ucsf.edu">appsupport@ucsf.edu</a> between 8a.m. - 5p.m.

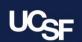